# **ИНСТРУКЦИЯ ПО ПРИМЕНЕНИЮ**

# набора реагентов **АмплиСенс® ГМ рис LL62-FL**

Только для исследовательских и иных немедицинских целей

# **АмплиСенс**

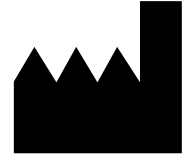

ФБУН ЦНИИ Эпидемиологии Роспотребнадзора, Российская Федерация, 111123, город Москва, улица Новогиреевская, дом 3А

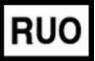

Только для исследовательских и иных немедицинских целей

#### **ОГЛАВЛЕНИЕ**

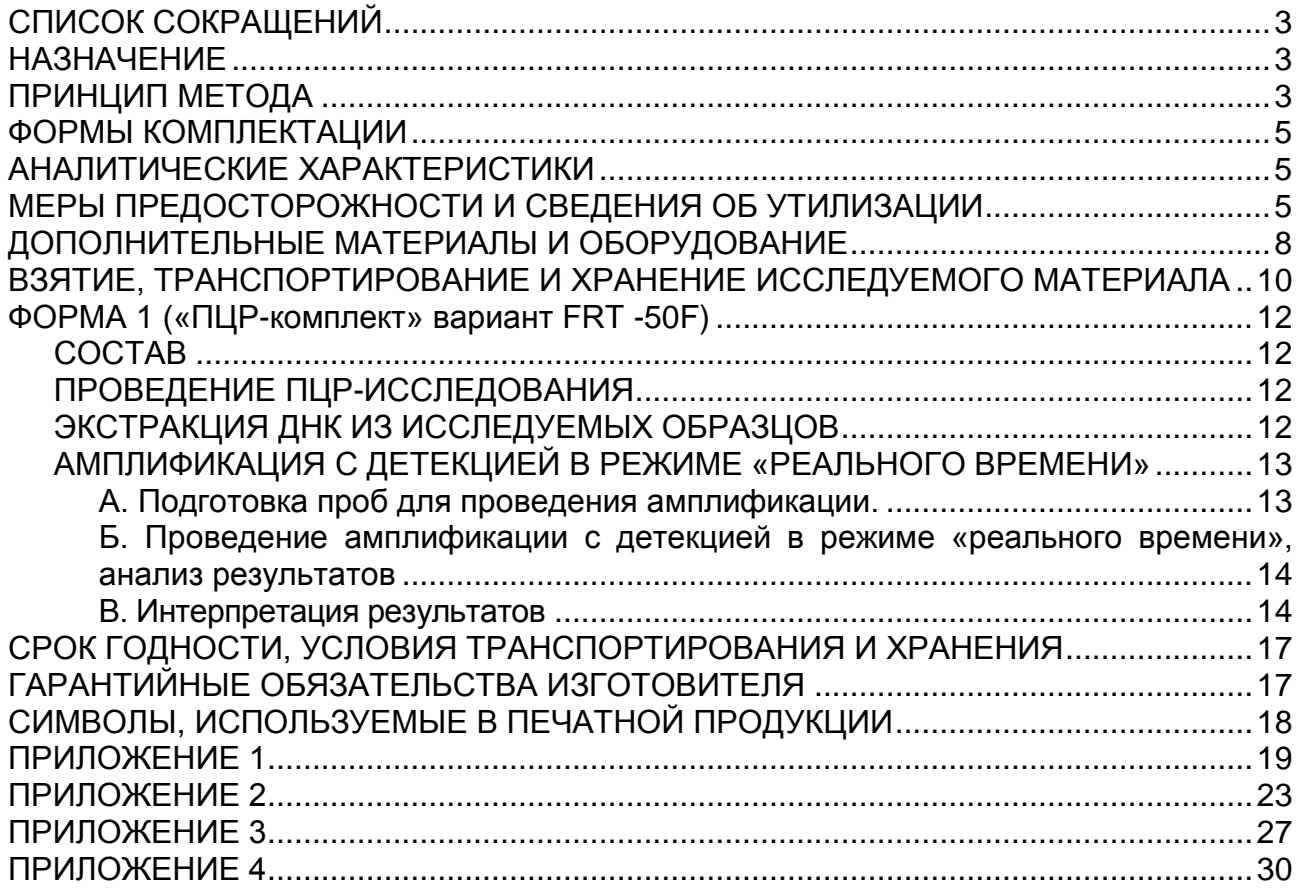

# <span id="page-2-0"></span>**СПИСОК СОКРАЩЕНИЙ**

В настоящей инструкции применяются следующие сокращения и обозначения:

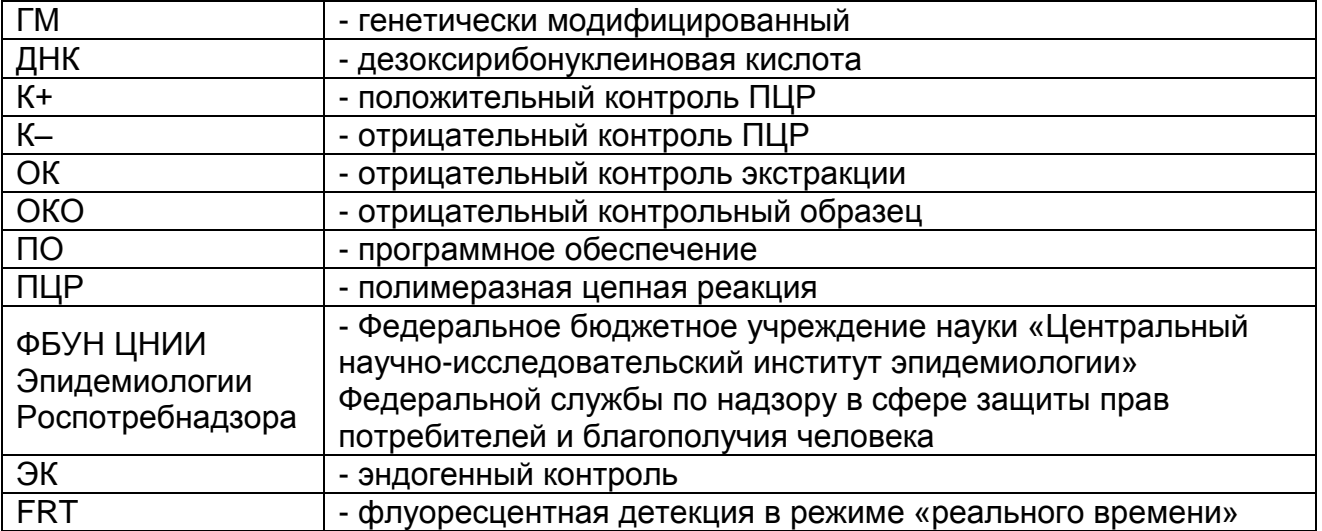

# <span id="page-2-1"></span>**НАЗНАЧЕНИЕ**

Набор реагентов АмплиСенс<sup>®</sup> ГМ рис LL62-FL не является медицинским изделием. Набор реагентов предназначен для выявления ДНК генетически модифицированного риса линии LL62 (устойчивого к глюфосинату аммония) в продуктах питания, кормах для животных и растительном сырье методом ПЦР с гибридизационно-флуоресцентной детекцией в режиме «реального времени».

Материалом для проведения ПЦР служат пробы ДНК, экстрагированной из исследуемого материала с помощью комплектов реагентов, рекомендованных Изготовителем.

Набор реагентов рекомендуется использовать после обнаружения в исследуемых образцах растительной ДНК и промотора P-35S с помощью набора реагентов «АмплиСенс® ГМ Плант-1-FL» производства ФБУН ЦНИИ Эпидемиологии Роспотребнадзора.

# <span id="page-2-2"></span>**ПРИНЦИП МЕТОДА**

Принцип тестирования основывается на экстракции ДНК из образцов исследуемого материала и одновременной амплификации участков ДНК генетически модифицированного риса линии LL62 (устойчивого к глюфосинату аммония) и ДНК риса (эндогенный контроль) с гибридизационнофлуоресцентной детекцией. Эндогенный контроль (ген, специфичный как для трансгенного, так и нетрансгенного риса)

позволяет определять присутствие ДНК риса в исследуемом образце и контролировать все этапы ПЦР-исследования для каждого образца.

С полученными на этапе экстракции пробами ДНК проводится реакция амплификации участков ДНК при помощи специфичных к этим участкам праймеров и фермента Taqполимеразы. В составе реакционной смеси присутствуют флуоресцентно-меченые олигонуклеотиды, которые гибридизуются с комплементарным участком амплифицируемой ДНК-мишени, в результате чего происходит нарастание интенсивности флуоресценции. Это позволяет регистрировать накопление специфического продукта амплификации путем измерения интенсивности флуоресцентного сигнала с помощью амплификатора с системой детекции флуоресцентного сигнала в режиме «реального времени».

Набор реагентов содержит систему защиты от контаминации ампликонами за счет применения фермента урацил-ДНКгликозилазы (УДГ) и дезоксиуридинтрифосфата. Фермент УДГ распознает и катализирует разрушение цепей ДНК, содержащих дезоксиуридин, но не ДНК, содержащей дезокситимидин. Дезоксиуридин отсутствует в природной ДНК, но всегда присутствует в ампликонах, поскольку дезоксиуридинтрифосфат входит в состав смеси дНТФ в реагентах для амплификации. Дезоксиуридин делает контаминирующие ампликоны восприимчивыми к разрушению ферментом УДГ до начала амплификации ДНК-мишени, и, следовательно, они не могут быть в дальнейшем амплифицированы.

Фермент УДГ термолабилен и инактивируется при нагревании выше 50 °C и поэтому не разрушает ампликоны мишени, нарабатываемые в процессе ПЦР.

На этапе амплификации одновременно в одной пробирке проводятся две реакции амплификации. Результат амплификации ДНК регистрируется по двум различным каналам флуоресцентной детекции:

Таблица 1

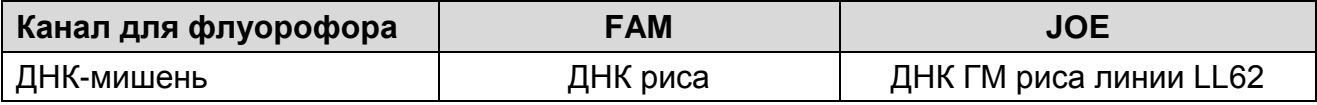

# <span id="page-4-0"></span>**ФОРМЫ КОМПЛЕКТАЦИИ**

### **Форма 1:** «ПЦР-комплект» вариант FRT-50 F.

Форма 1 предназначена для проведения реакции амплификации ДНК генетически модифицированного риса линии LL62 с гибридизационно-флуоресцентной детекцией в режиме «реального времени». Для проведения полного ПЦРисследования необходимо использовать комплекты реагентов для экстракции ДНК, рекомендованные Изготовителем.

# <span id="page-4-1"></span>**АНАЛИТИЧЕСКИЕ ХАРАКТЕРИСТИКИ**

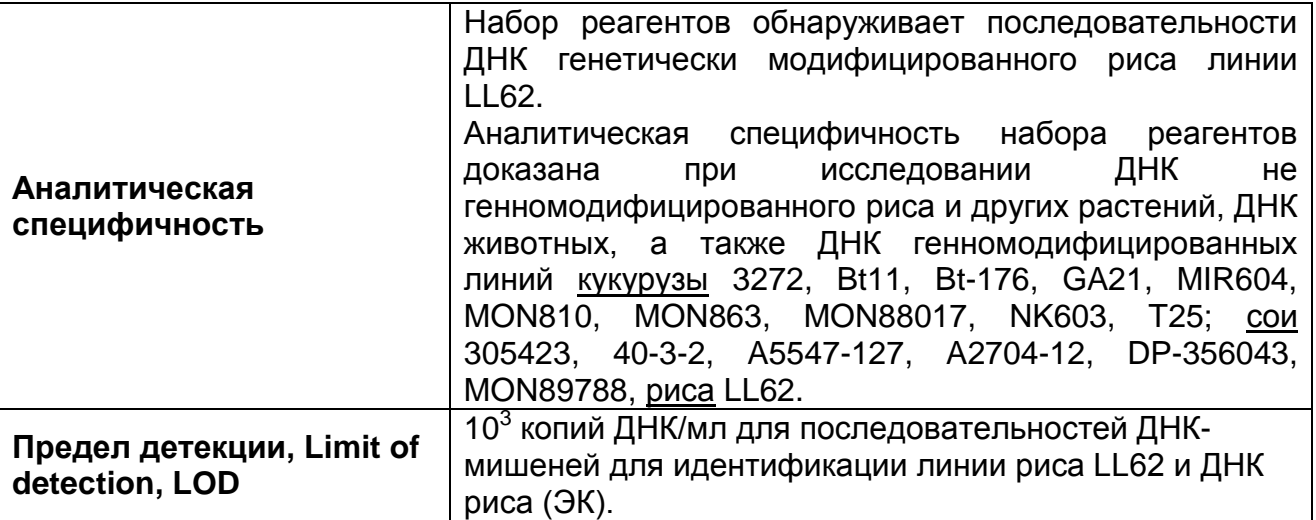

Набор реагентов разработан в соответствии с требованиями ISO 21569:2005, ISO 21571:2005 (ГОСТ Р ИСО 21571-2014), 24276:2006 (ГОСТ Р 53214-2008).

### <span id="page-4-2"></span>**МЕРЫ ПРЕДОСТОРОЖНОСТИ И СВЕДЕНИЯ ОБ УТИЛИЗАЦИИ**

Работа должна проводиться в лаборатории, выполняющей молекулярно-биологические (ПЦР) исследования продуктов, содержащих растительные компоненты или растительное сырье, с соблюдением требований методических указаний МУ 1.3.2569-09 «Организация работы лабораторий, использующих методы амплификации нуклеиновых кислот при работе с материалом, содержащим микроорганизмы I–IV групп патогенности» и ГОСТ Р 53214-2008 «Продукты пищевые. Методы анализа для обнаружения генетически модифицированных организмов и полученных из них продуктов. Общие требования и определения».

При работе необходимо всегда выполнять следующие требования:

- Температура в помещении лаборатории от 20 до 28 °С, относительная влажность от 15 до 75%.
- Лабораторный процесс должен быть однонаправленным. Анализ проводится в отдельных помещениях (зонах). Работу следует начинать в Зоне Экстракции, продолжать в Зоне Амплификации и Детекции. Не возвращать образцы, оборудование и реагенты в зону, в которой была проведена предыдущая стадия процесса.
- Неиспользованные реагенты, реагенты с истекшим сроком годности, а также использованные реагенты, упаковку<sup>1</sup>, биологический материал, включая материалы, инструменты и предметы, загрязненные биологическим материалом, следует удалять в соответствии с требованиями СанПиН 2.1.7.2790-10 «Санитарно-эпидемиологические требования к обращению с медицинскими отходами».

**ВНИМАНИЕ!** При удалении отходов после амплификации (пробирок, содержащих продукты ПЦР) недопустимо открывание пробирок и разбрызгивание содержимого, поскольку это может привести к контаминации продуктами ПЦР лабораторной зоны, оборудования и реагентов.

- Использовать и менять при каждой операции одноразовые наконечники для автоматических дозаторов с фильтром<sup>2</sup>.
- Посуда (ступки и пестики) и металлические инструменты (скальпели, ножницы, пинцеты, насадки для блендера и т.п.), использованные для преподготовки проб, выдерживаются в растворе дезинфицирующего средства (например, 0,2% раствор натриевой соли дихлоризоциануровой кислоты) в течение одного часа, моются водопроводной водой с поверхностно-активными моющими средствами и, после отмывания в проточной и деионизованной воде, высушиваются в сухожаровом шкафу в течение 4 часов при температуре 180 °С.
- Поверхности столов, а также помещения, в которых проводится постановка ПЦР, до начала и после завершения работ необходимо подвергать ультрафиолетовому облучению в течение 30 мин.

 $\overline{a}$ 

Неиспользованные реагенты, реагенты с истекшим сроком годности, использованные реагенты, упаковка относятся к классу опасности медицинских отходов Г.

Для удаления надосадочной жидкости с помощью вакуумного отсасывателя используются одноразовые наконечники без фильтра.

- Набор реагентов предназначен для одноразового применения для проведения ПЦР-исследования указанного количества проб (см. раздел «Состав»).
- Набор реагентов готов к применению согласно данной инструкции. Применять набор строго по назначению.
- Не использовать набор реагентов, если нарушена внутренняя упаковка, или внешний вид реагента не соответствует описанию.
- Не использовать набор реагентов, если не соблюдались условия транспортирования и хранения согласно инструкции.
- Не использовать набор по истечении срока годности.
- Использовать одноразовые неопудренные перчатки, лабораторные халаты, защищать глаза во время работы с образцами и реагентами. Тщательно вымыть руки по окончании работы. Все операции проводятся только в перчатках для исключения контакта с организмом человека.
- Избегать вдыхания паров, контакта с кожей, глазами и слизистой оболочкой. Вреден при проглатывании. При контакте немедленно промыть пораженное место водой, при необходимости и обратиться за медицинской помощью.
- При соблюдении условий транспортировки, эксплуатации и хранения риски взрыва и возгорания отсутствуют.
- Информационное письмо о безопасности набора реагентов доступно по запросу.

Оценка вероятных событий, в результате наступления которых могут произойти отрицательные последствия для организма человека

При использовании по назначению и соблюдении вышеперечисленных мер предосторожности набор реагентов безопасен.

Специфические воздействия набора реагентов на организм человека:

- Канцерогенный эффект отсутствует.
- Мутагенное действие отсутствует.
- Репродуктивная токсичность отсутствует.

# <span id="page-7-0"></span>**ДОПОЛНИТЕЛЬНЫЕ МАТЕРИАЛЫ И ОБОРУДОВАНИЕ Взятие исследуемого материала**

- 1. Контейнер пластиковый для взятия, хранения и транспортировки биологических образцов объемом 50- 60 мл, стерильный (например, ООО «Комбитек Пластик» или аналогичный).
- 2. Одноразовые полипропиленовые плотно закрывающиеся пробирки объемом 2,0 мл (например, Axygen, Inc. («Эксиджен, Инк.»), США, или аналогичные).
- 3. Одноразовые полиэтиленовые пакеты с застежкой Zip-lock (например, «Промсервис», Россия или аналогичные).
- 4. Отдельные для каждой пробы инструменты (пинцеты, скальпели, ножницы).
- 5. Одноразовые перчатки по МУ 1.3.2569-09.

# **Предварительная подготовка исследуемого материала**

- 6. 0,9 % раствор натрия хлорида (стерильный физиологический раствор).
- 7. Отдельные для каждой пробы инструменты (пинцеты, скальпели, ножницы).
- 8. Фарфоровая ступка с пестиком или гомогенизатор.
- 9. Одноразовые полиэтиленовые пакеты с застежкой Zip-lock (например, «Промсервис», Россия или аналогичные).
- 10.Измельчитель/мельница или блендер.
- 11.Контейнер пластиковый для взятия, хранения и транспортировки биологических образцов объемом 50-60 мл, стерильный (например, ООО «Комбитек Пластик» или аналогичный).
- 12.Одноразовые полипропиленовые завинчивающиеся или плотно закрывающиеся пробирки на 1,5 мл (например, Axygen, Inc. («Эксиджен, Инк»), США, или аналогичные).
- 13.Завинчивающиеся крышки к пробиркам (например, Axygen, Inc. («Эксиджен, Инк.»), США, или аналогичные).
- 14.Одноразовые наконечники для дозаторов переменного объема с фильтром до 200 и до 1000 мкл (например, Axygen, Inc. («Эксиджен, Инк»), США, или аналогичные).
- 15.Штативы для пробирок объемом 1,5 мл (например, Axygen, Inc. («Эксиджен, Инк»), США, или аналогичные).
- 16.Микроцентрифуга для пробирок типа «Эппендорф» с максимальной скоростью центрифугирования не менее

12 тыс g (например, Eppendorf Manufacturing Corporation («Эппендорф Мануфэктуринг Корпорэйшн»), Германия, или аналогичная).

- 17.Автоматические дозаторы переменного объема (например, ООО «Биохит», Россия, или аналогичные).
- 18.Холодильник от 2 до 8 °С с морозильной камерой от минус 24 до минус 16 °С.
- 19.Отдельный халат, шапочки, обувь и одноразовые перчатки по МУ 1.3.2569-09.
- 20.Одноразовые пластиковые контейнеры для сброса и инактивации материалов.

# **Экстракция ДНК из исследуемого материала**

- 21.Комплект реагентов для экстракции ДНК «ДНК-сорб-С-M» или другие, рекомендованные ФБУН ЦНИИ Эпидемиологии Роспотребнадзора.
- 22.Дополнительные материалы и оборудование для экстракции ДНК – согласно инструкции к комплекту реагентов для экстракции ДНК.

### **Амплификация с гибридизационно-флуоресцентной детекцией продуктов амплификации**

- 1. Одноразовые полипропиленовые пробирки при работе с «ПЦР-комплектом» FRT-50 F:
	- а) завинчивающиеся или плотно закрывающиеся пробирки объемом 1,5 мл (например, Axygen, Inc. («Эксиджен, Инк»), США, или аналогичные) для приготовления реакционной смеси;
	- б) тонкостенные пробирки для ПЦР объемом 0,2 мл с выпуклой или плоской оптически прозрачной крышкой или пробирки объемом 0,2 мл в стрипах по 8 шт. с прозрачными крышками (например, Axygen, Inc. («Эксиджен, Инк»), США, или аналогичные) – при использовании прибора планшетного типа;
	- в) тонкостенные пробирки для ПЦР объемом 0,2 мл с плоской крышкой (например, Axygen, Inc. («Эксиджен, Инк»), США, или аналогичные) – при использовании прибора роторного типа.
- 2. Одноразовые наконечники для дозаторов переменного объема с фильтром до 100, 200 и 1000 мкл (например, Axygen, Inc. («Эксиджен, Инк»), США, или аналогичные).
- 3. Штативы для пробирок объемом 0,2 мл (например, Axygen, Inc. («Эксиджен, Инк»), США, или аналогичные).
- 4. Бокс абактериальной воздушной среды (ПЦР-бокс) (например, «БАВ-ПЦР-«Ламинар-С.», ЗАО «Ламинарные системы», Россия, или аналогичный).
- 5. Вортекс (например, SIA Biosan, Латвия, или аналогичный).
- 6. Автоматические дозаторы переменного объема (например, ООО «Биохит», Россия, или аналогичные).
- 7. Программируемый амплификатор с системой детекции флуоресцентного сигнала в режиме «реального времени», имеющий 2 или более независимых каналов флуоресцентной детекции (например, Rotor-Gene Q (QIAGEN GmbH («Киаген ГмбХ»), Германия), и другие, рекомендованные Изготовителем).
- 8. Холодильник от 2 до 8 °С с морозильной камерой от минус 24 до минус 16 °С.
- 9. Отдельный халат, шапочки, обувь и одноразовые перчатки по МУ 1.3.2569-09.
- 10.Емкость для сброса наконечников.
- 11.ПО для автоматической обработки результатов.

# <span id="page-9-0"></span>**ВЗЯТИЕ, ТРАНСПОРТИРОВАНИЕ И ХРАНЕНИЕ ИССЛЕДУЕМОГО МАТЕРИАЛА**

Перед началом работы следует ознакомиться с методическими указаниями МУ 2.3.2.1917-04 «Порядок и организация контроля за пищевой продукцией, полученной из/или с использованием сырья растительного происхождения, имеющего генетически-модифицированные аналоги».

Материалом для исследования служат:

- Рисовое сырье (зерно, мука, концентрат рисового белка и т.п.);
- Продукты питания, содержащие рисовые компоненты (крупу, муку, белок и т.п.);
- корма и кормовые добавки для животных, содержащие рисовые компоненты;
- семена и посадочный материал.

Материалом для исследования НЕ могут служить:

- рафинированные растительные масла.

Отбор проб проводят согласно действующим национальным стандартам и другим регламентирующим документам, устанавливающим порядок отбора проб для однородных групп пищевого сырья, продуктов питания и кормов.

При отборе образцов соблюдают меры по предотвращению их загрязнения или изменения их состава.

Отбор образцов проводят с использованием одноразовых перчаток, одноразовых или фламбированных инструментов, одноразовых герметично закрывающихся пластиковых контейнеров или пакетов.

Образцы сырья и продуктов рекомендуется хранить в течение 1 мес (при необходимости повторного анализа) согласно условиям, указанным изготовителем продукта питания. Образцы скоропортящихся продуктов рекомендуется хранить в замороженном состоянии (при температуре не выше минус 16 °С) в течение 1 мес (при необходимости повторного анализа).

Транспортирование образцов осуществляют при температуре, рекомендованной для хранения сырья или пищевого продукта. Длительность транспортирования не должна превышать сроков годности продукта.

# <span id="page-11-0"></span>**ФОРМА 1 («ПЦР-комплект» вариант FRT -50F)**

# <span id="page-11-1"></span>**СОСТАВ**

**«ПЦР-комплект» вариант FRT-50 F** – комплект реагентов для амплификации с гибридизационно-флуоресцентной детекцией в режиме «реального времени» – включает:

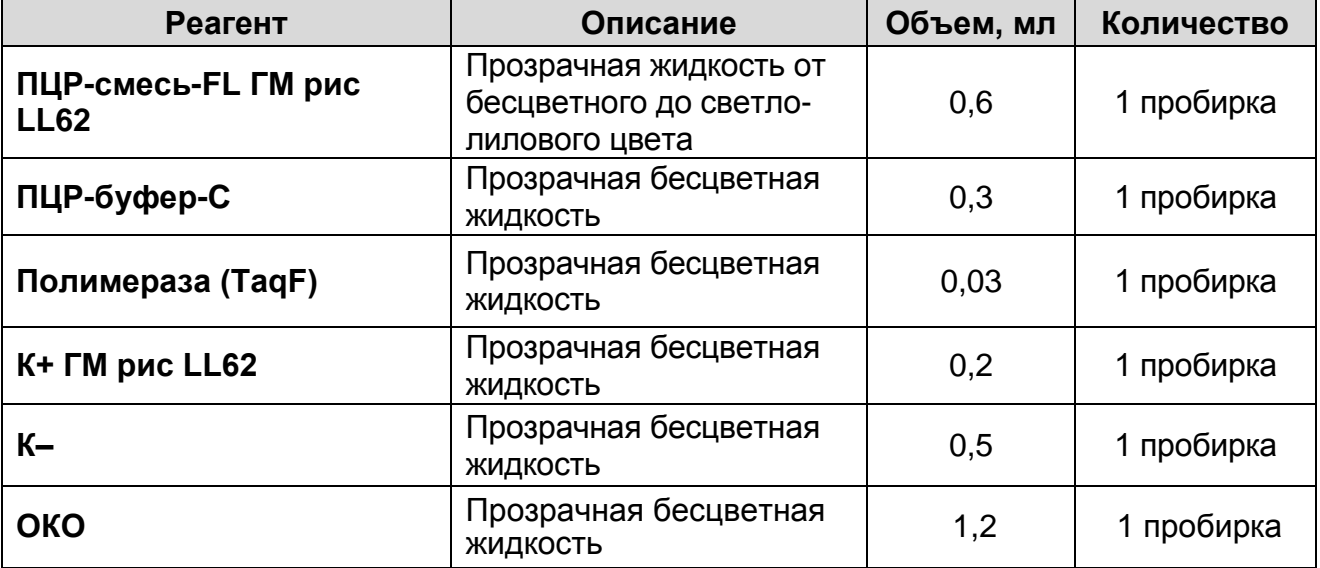

Комплект реагентов рассчитан на проведение 55 реакций амплификации, включая контроли.

Реагенты комплекта упакованы раздельно в соответствии с температурой хранения (см. раздел «Хранение»). Комплект реагентов состоит из 2-х частей: 1) температура хранения от 2 до 8 °С; 2) температура хранения от минус 24 до минус 16 °С.

# <span id="page-11-2"></span>**ПРОВЕДЕНИЕ ПЦР-ИССЛЕДОВАНИЯ**

ПЦР-исследование состоит из следующих этапов:

- экстракция ДНК из исследуемых образцов,
- амплификация ДНК с гибридизационно-флуоресцентной детекцией в режиме «реального времени»,
- анализ и интерпретация результатов.

# <span id="page-11-3"></span>**ЭКСТРАКЦИЯ ДНК ИЗ ИССЛЕДУЕМЫХ ОБРАЗЦОВ**

Для экстракции ДНК используется комплект реагентов «ДНК-сорб-С-M». Порядок работы с комплектом реагентов «ДНК-сорб-С-M», смотрите в инструкции к комплекту для экстракции.

Объем исследуемого образца для продуктов жидкой консистенции, суспензии – 100 мкл, для гомогенатов – 30-100 мг (что соответствует объему 30-50 мкл в градуированной пробирке емкостью 1,5 мл).

В пробирку отрицательного контроля экстракции (ОК) внести 100 мкл ОКО.

Объем элюции – 50 мкл.

# <span id="page-12-0"></span>**АМПЛИФИКАЦИЯ С ДЕТЕКЦИЕЙ В РЕЖИМЕ «РЕАЛЬНОГО ВРЕМЕНИ»**

<span id="page-12-1"></span>**А. Подготовка проб для проведения амплификации.**

**Выбор пробирок для проведения ПЦР зависит от используемого амплификатора с системой детекции в режиме «реального времени».**

**Для внесения в пробирки реагентов, проб ДНК и контрольных образцов используются одноразовые наконечники с фильтрами.**

**Общий объем реакции – 25 мкл, объем пробы ДНК – 10 мкл.**

- 1. Разморозить пробирку с **ПЦР-смесью-FL ГМ рис LL62**, перемешать на вортексе и сбросить капли с помощью кратковременного центрифугирования.
- 2. Для проведения N реакций смешать в отдельной пробирке ПЦР-смесь-FL ГМ рис LL62, ПЦР-буфер-C, полимеразу (TaqF) из расчета на каждую реакцию:

-**10 мкл ПЦР-смеси-FL ГМ рис LL62**,

#### -**5 мкл ПЦР-буфера-С**,

### -**0,5 мкл полимеразы (TaqF)**.

- 3. Перемешать смесь на вортексе, осадить кратковременным центрифугированием и внести по 15 мкл в пробирки.
- 4. Используя наконечник с фильтром, в подготовленные пробирки добавить по **10 мкл ДНК** исследуемых образцов.

**ВНИМАНИЕ!** При добавлении проб ДНК, экстрагированной с помощью комплектов реагентов для проведения экстракции методом сорбции на силикагеле, необходимо избегать попадания сорбента в реакционную смесь.

- 5. Поставить контрольные реакции:
	- а) **положительный контроль ПЦР (К+)** в пробирку с реакционной смесью внести **10 мкл К+ ГМ рис LL62.**
	- б) **отрицательный контроль ПЦР (К–)** в пробирку с реакционной смесью внести **10 мкл К–.**

в) **отрицательный контроль экстракции (ОК)** – в пробирку с реакционной смесью внести **10 мкл** пробы, экстрагированной из ОКО.

#### <span id="page-13-0"></span>**Б. Проведение амплификации с детекцией в режиме «реального времени», анализ результатов**

Порядок работы с помощью приборов **Rotor-Gene 3000, Rotor-Gene 6000** (Corbett Research, Австралия) и **Rotor-Gene Q**  (QIAGEN GmbH («Киаген ГмбХ»), Германия) смотрите в **Приложении 1**.

Порядок работы с помощью приборов **iCycler iQ5 и iCycler iQ** (Bio-Rad, США), смотрите в **Приложении 2**.

Порядок работы с помощью прибора **«ДТ-96», «ДТпрайм»** (ООО «НПО ДНК-Технология», Россия) смотрите в **Приложении 3**.

Порядок работы с помощью прибора «АНК-16»/«АНК-32» (ЗАО «Синтол», Россия) смотрите в **Приложении 4**.

#### <span id="page-13-1"></span>**В. Интерпретация результатов**

Анализируют кривые накопления флуоресцентного сигнала по двум каналам:

Таблица 2

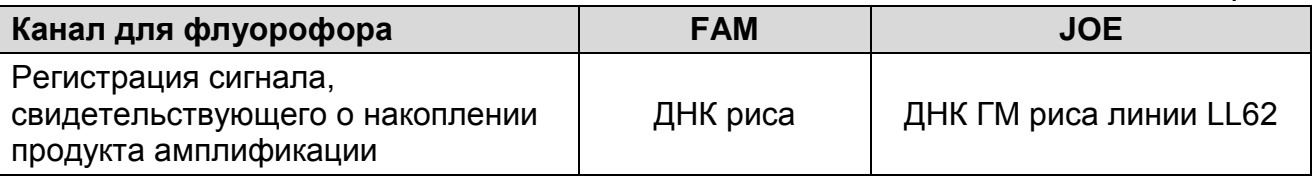

Результаты интерпретируются на основании наличия (или отсутствия) пересечения кривой флуоресценции S-образной (сигмообразной) формы с установленной на соответствующем уровне пороговой линией, что определяет наличие (или отсутствие) для данной пробы ДНК значения порогового цикла (*Ct*) в соответствующей графе в таблице результатов.

Принцип интерпретации результатов следующий:

### Таблица 3

#### **Интерпретация результатов анализа исследуемых образцов**

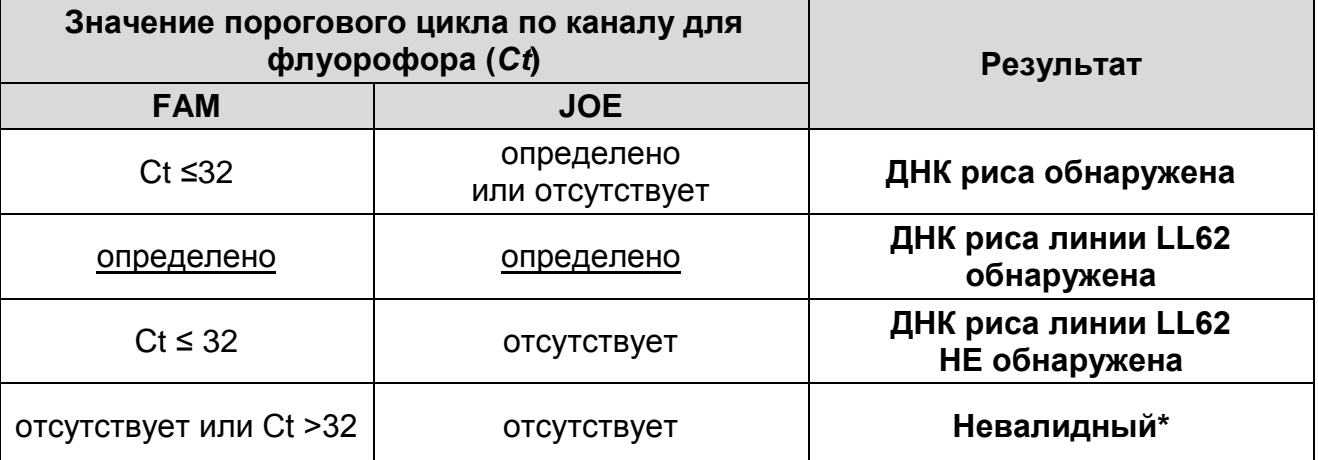

В случае получения невалидного результата необходимо провести повторное ПЦР-исследование соответствующего исследуемого образца, начиная с этапа экстракции ДНК. При повторном получении аналогичного результата образец считать не подлежащим анализу из-за низкого содержания в нем ДНК риса.

**Результат ПЦР-исследования считается достоверным, если получены правильные результаты для контролей этапов экстракции и амплификации ДНК в соответствии с табл. 4.**

Таблица 4

### **Результаты для контролей различных этапов ПЦР-**

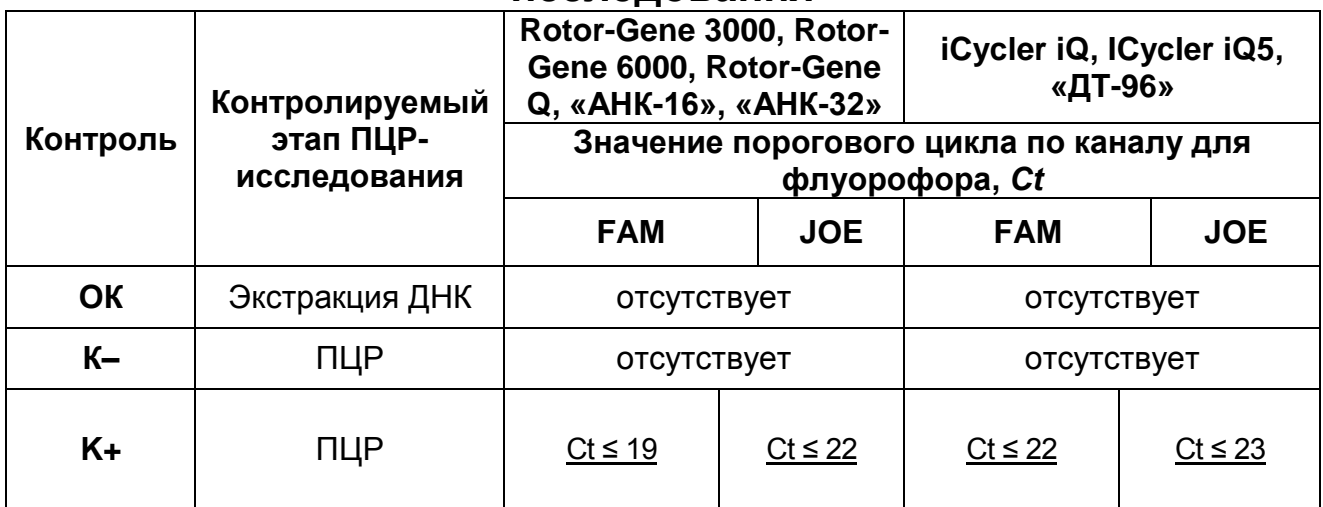

**исследования**

#### **Возможные ошибки:**

- 1. Для положительного контроля ПЦР (K+) значение порогового цикла (*Сt*) по каналам для флуорофоров FAM и/или JOE отсутствует или превышает граничное значение. Необходимо повторить амплификацию и детекцию для всех образцов, в которых не обнаружена специфическая ДНК.
- 2. Для отрицательного контроля экстракции (ОК) по каналам для флуорофоров FAM и/или JOE определено значение порогового цикла (*Сt*). Вероятна контаминация лаборатории продуктами амплификации или контаминация реагентов, исследуемых образцов на каком-либо этапе ПЦРисследования. Необходимо предпринять меры по выявлению и ликвидации источника контаминации и повторить ПЦРисследование для всех образцов, в которых обнаружена специфическая ДНК, начиная с этапа экстракции ДНК.
- 3. Для отрицательного контроля ПЦР (К–) по каналам для флуорофоров FAM и/или JOE определено значение порогового цикла (*Сt*). Вероятна контаминация лаборатории продуктами амплификации или контаминация реагентов, исследуемых образцов на каком-либо этапе ПЦРисследования. Необходимо предпринять меры по выявлению и ликвидации источника контаминации и повторить амплификацию и детекцию для всех образцов, в которых обнаружена специфическая ДНК.

# <span id="page-16-0"></span>**СРОК ГОДНОСТИ, УСЛОВИЯ ТРАНСПОРТИРОВАНИЯ И ХРАНЕНИЯ**

**Срок годности.** 15 мес. Набор реагентов с истекшим сроком годности применению не подлежит. Срок годности вскрытых реагентов соответствует сроку годности, указанному на этикетках для невскрытых реагентов, если в инструкции не указано иное.

**Транспортирование.** Набор реагентов транспортировать при температуре от 2 до 8 °С не более 5 сут в термоконтейнерах, содержащих хладоэлементы, всеми видами крытых транспортных средств.

**Хранение.** «ПЦР-комплект» вариант FRT-50 F хранить в холодильной камере при температуре от 2 до 8 °С, кроме ПЦРсмеси-FL ГМ рис LL62, ПЦР-буфера-С и полимеразы (TaqF). ПЦР-смесь-FL ГМ рис LL62, ПЦР-буфер-С и полимеразу (TaqF) хранить при температуре от минус 24 до минус 16 °С. ПЦРсмесь-FL ГМ рис LL62 хранить в защищенном от света месте.

Холодильные и морозильные камеры должны обеспечивать регламентированный температурный режим.

# <span id="page-16-1"></span>**ГАРАНТИЙНЫЕ ОБЯЗАТЕЛЬСТВА ИЗГОТОВИТЕЛЯ**

Изготовитель гарантирует соответствие основных параметров и характеристик набора реагентов требованиям, указанным в технической и эксплуатационной документации, в течение указанного срока годности при соблюдении всех условий транспортирования, хранения и применения.

Рекламации на качество набора реагентов направлять по адресу 111123, г. Москва, ул. Новогиреевская, дом 3А, e-mail: obtk@pcr.ru)<sup>3</sup>.

 $\overline{a}$ 

 $3$  Отзывы и предложения о продукции «АмплиСенс» вы можете оставить, заполнив анкету потребителя на сайте: [www.amplisens.ru.](http://www.amplisens.ru/)

# <span id="page-17-0"></span>**СИМВОЛЫ, ИСПОЛЬЗУЕМЫЕ В ПЕЧАТНОЙ ПРОДУКЦИИ**

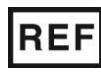

Номер по каталогу

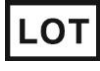

Код партии

**RUO** 

Только для исследовательских и иных немедицинских целей

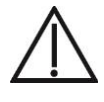

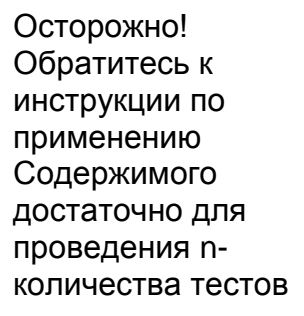

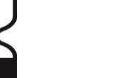

Использовать до

Обратитесь к инструкции по применению

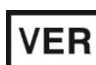

Дата изменения

Температурный диапазон

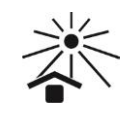

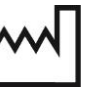

воздействия солнечного света

Не допускать

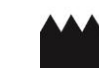

Изготовитель Дата

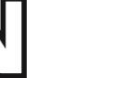

изготовления

# <span id="page-18-0"></span>**ПРИЛОЖЕНИЕ 1**

### **ПРОВЕДЕНИЕ АМПЛИФИКАЦИИ И АНАЛИЗ РЕЗУЛЬТАТОВ ПРИ ПОМОЩИ ПРИБОРОВ Rotor-Gene 3000/6000 (Corbett Research, Австралия) и Rotor-Gene Q (QIAGEN GmbH («Киаген ГмбХ»), Германия)**

**ВНИМАНИЕ!** Программирование амплификатора и анализ результатов, полученных в программном обеспечении амплификатора, могут быть выполнены автоматически с помощью Программного обеспечения FRT Manager («ИнтерЛабСервис», Россия). Для работы следует использовать программу FRT Manager версии 2.0 или выше. **Для ознакомления со всеми возможностями ПО FRT Manager рекомендуем прочитать полное руководство пользователя. Данное руководство располагается в меню «Помощь» вкладки «Проведение анализа» ПО FRT Manager.**

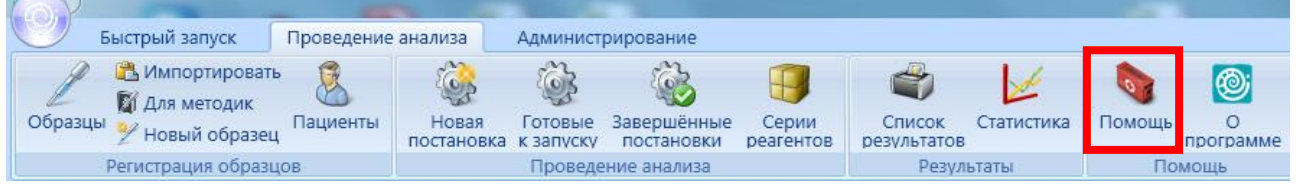

См. также Методические Рекомендации по проведению амплификации и анализу результатов при помощи программного обеспечения FRT Manager («ИнтерЛабСервис», Россия).

**Для работы с прибором Rotor-Gene 3000 следует использовать программу Rotor-Gene версии 6, с прибором Rotor-Gene 6000 и Rotor-Gene Q – программу Rotor-Gene 6000 версии 1.7 (build 67) или выше.**

**Далее по тексту термины, соответствующие разным версиям приборов и программного обеспечения указаны в следующем порядке: для прибора Rotor-Gene 3000 / для англоязычной версии программы Rotor-Gene 6000/Q / для русскоязычной версии программы Rotor-Gene 6000/Q.**

### **Проведение амплификации с детекцией флуоресцентного сигнала**

- 1. Включить прибор, запустить программу Rotor-Gene.
- 2. Поместить подготовленные для проведения ПЦР пробирки в ротор амплификатора, начиная с ячейки номер 1 (ячейки ротора пронумерованы, эти номера используются в

дальнейшем для программирования положения проб в амплификаторе), установить ротор в прибор, закрыть крышку.

**ВНИМАНИЕ!** Лунка 1 обязательно должна быть заполнена какой-либо исследуемой пробиркой (*не пустой*)*.*

- 3. Запрограммировать прибор согласно инструкции изготовителя прибора.
- 4. Нажать кнопку *New/Новый* в основном меню программы.

Для создания шаблона в открывшемся окне *New Run/Новый тест* следует выбрать вкладку *Advanced/Детальный мастер*.

- 5. Во вкладке выбрать шаблон запуска эксперимента *TwoStep/Hidrolysis Probes/Двухшаговый цикл*. Нажать кнопку *New/Новый*.
- 6. В открывшемся окне выбрать ротор на 36 лунок *36-Well Rotor/36-луночный ротор* и поставить галочку напротив позиции *No Domed 0,2ml Tubes / Locking Ring Attached/Кольцо закреплено*. Нажать кнопку *Next/Далее*.
- 7. В открывшемся окне задать оператора и выбрать объем реакционной смеси: *Reaction volume/Объем реакции* – **25 мкл.** Установить галочку напротив позиции *15 µl oil layer volume/15 μL с добав. воска.* Нажать кнопку *Next/Далее.*
- 8. В окне *New Run Wizard/Мастер Нового Теста* необходимо задать температурный профиль эксперимента. Для этого нажать кнопку *Edit profile/Редактор профиля* и задать программу амплификации:

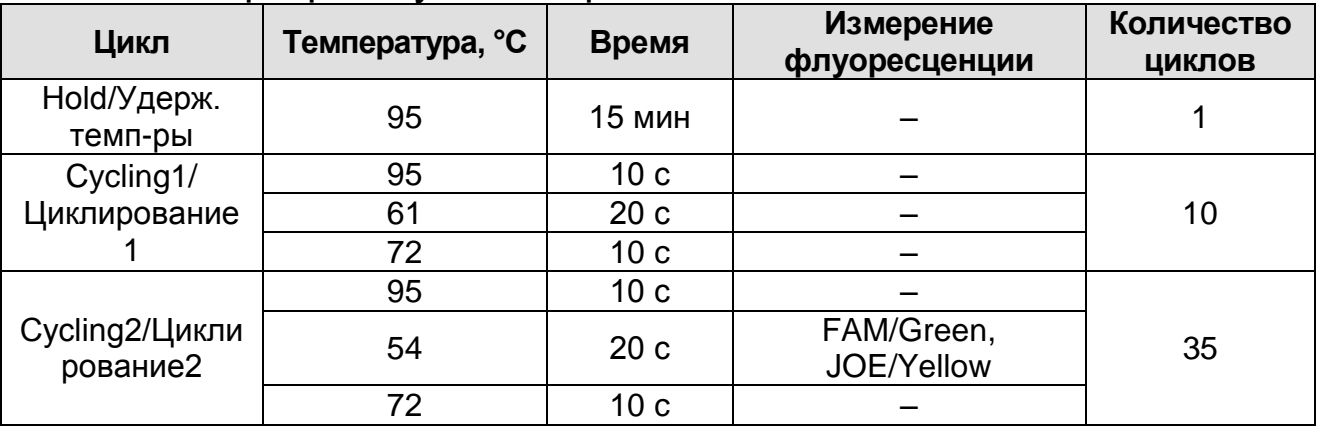

9. Нажать дважды кнопку *OK/Да***.**

- 10.В окне *New Run Wizard/Мастер Нового Теста* нажать кнопку *Calibrate/Gain Optimisation…/Опт.уровня сигн.* В открывшемся окне *Auto Gain Calibration Setup/Автооптимизация уровня сигнала* нажать кнопку *Calibrate Acquiring/Optimise Acquiring/Опт. Детек-мых*, пометить галочкой бокс в строке *Perform Calibration Before 1 st Acquisition/Perform Optimisation Before 1 st Acquisition/Выполнить оптимизацию при 1-м шаге детекции*. Для всех красителей нужно указать в графе *Min Reading/Миним. Сигнал* значение **5**, а в графе *Max Reading/Максим. Сигнал* значение **10.** В графе *Tube position/Позиция Пробирки* указан номер пробирки, по которой будет автоматически выбран параметр *gain/усиление сигнала*, по умолчанию это 1-я пробирка в роторе. Поэтому в 1-ой позиции в роторе должна ставиться пробирка с реакционной смесью. Закрыть окно *Auto Gain Calibration Setup/Авто-оптимизация уровня сигнала*, нажав кнопку *Close/Закрыть*.
- 11.Нажать кнопку *Next/Далее*, запустить амплификацию кнопкой *Start run/Старт*.
- 12.Дать название эксперимента и сохранить его на диске (в этом файле будут автоматически сохранены результаты данного эксперимента).

В процессе работы амплификатора или по окончании его работы необходимо запрограммировать положение пробирок в роторе. Для этого надо использовать кнопку *Edit samples/Правка образцов* (в нижней правой части основного окна). Все исследуемые образцы, калибровочные стандарты и контроли обозначить как *Unknown/Образец*.

# **Анализ результатов**

# **Анализ результатов амплификации (канал FAM/Green):**

- 1. Нажать в меню кнопку *Analysis/Анализ*, выбрать режим анализа *Quantitation/Количественный*, нажать кнопку *Cycling A. FAM/Cycling A. Green***,** *Show/Показать***.**
- 2. Выбрать линейную шкалу графического изображения результатов, нажав кнопку *Linear scale/Линейная шкала***,** в нижней части окна справа (если эта шкала активна по умолчанию, вместо кнопки *Linear scale/Линейная шкала* видна кнопка *Log scale/Лог.шкала*).
- 3. Отменить автоматический выбор уровня пороговой линии *Threshold/Порог*.
- 4. В меню основного окна *Quantitation analysis/Количественный анализ* должна быть активирована кнопка *Dynamic tube/Динамич.фон* и *Slope Correct/Коррек. уклона*.
- 5. В меню *CT Calculation/Вычисление CT* (в правой части окна) выставить *Threshold/Порог = 0.05*.
- 6. Выбрать параметр *More settings/Outlier Removal/Устранение выбросов* и установите значение порога отрицательных проб (*NTC threshold/Порог Фона* – *ПФ* **(***NTC***))** равным **10 %.**
- 7. В таблице результатов (окно *Quant. Results/Количественные Результаты*) появятся значения *Ct*.

**Анализ результатов по каналу JOE/Yellow** провести аналогично анализу результатов по каналу FAM/Green в соответствии с настройками, указанными в таблице ниже.

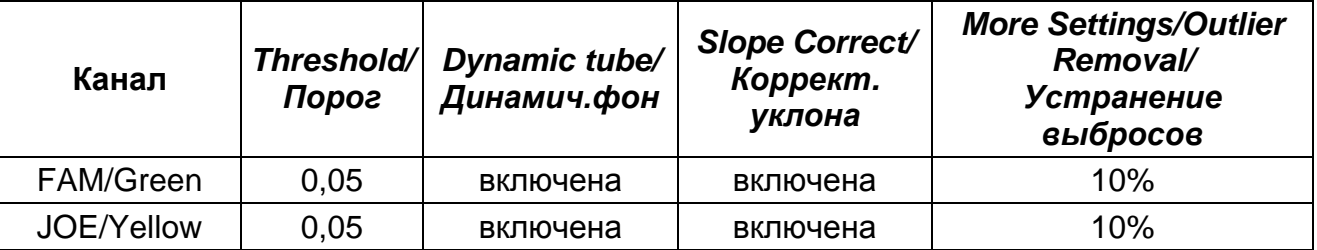

# <span id="page-22-0"></span>**ПРИЛОЖЕНИЕ 2**

### **ПРОВЕДЕНИЕ АМПЛИФИКАЦИИ И АНАЛИЗ РЕЗУЛЬТАТОВ ПРИ ПОМОЩИ ПРИБОРОВ iCycler iQ и iQ5 (Bio-Rad Laboratories, Inc. («Био-Рад Лабораториз, Инк.»), США) Проведение амплификации с детекцией флуоресцентного сигнала**

- 1. Включить прибор и блок питания оптической части прибора. Проводить измерения не менее, чем через 30 мин после включения оптической части прибора.
- 2. Открыть программу iCycler.
- 3. Задать схему планшета расположение пробирок в модуле и измерение флуоресцентного сигнала во всех пробирках :
	- Для прибора **iCycler iQ5** в окне *Selected Plate Setup* модуля *Workshop* нажать кнопку *Create New* или *Edit.* Редактировать схему планшета в режиме *Whole Plate Loading.* В опции *Select and load Fluorophores* задать измерение флуоресцентного сигнала во всех пробирках по каналам **FAM/FAM-490** и **JOE/JOE-530**. Задать объем реакции *(Sample Volume) 25 мкл*, тип крышек *(Seal Type): Domed Cap,* тип пробирок *(Vessel Type): Tubes.* Сохранить заданную схему планшета, нажав кнопку *Save&Exit Plate Editing*.
	- Для прибора **iCycler iQ** отредактировать схему планшета в окне *Edit Plate Setup* модуля *Workshop.* Для этого в опции *Samples: Whole Plate Loading* задать схему расположения образцов в реакционном модуле и указать имя каждой пробы в окне *Sample Identifier*. В опции *Select and load Fluorophores* задать измерение флуоресцентного сигнала во всех пробирках по каналам **FAM-490** и **JOE-530**. Сохранить схему планшета, задав имя файла в окне *Plate Setup Filename* (с расширением .pts) и нажав кнопку *Save this plate setup* (в верхней части экрана). Можно редактировать уже использованный ранее *Plate Setup*, для этого в окне *Library* открыть *View Plate Setup*, выбрать нужный *Plate Setup* (файл с расширением .pts) и нажать кнопку *Edit* справа. Отредактированный файл нужно также сохранить перед использованием. Назначить использование данной

схемы планшета, нажав кнопку *Run with selected protocol*.

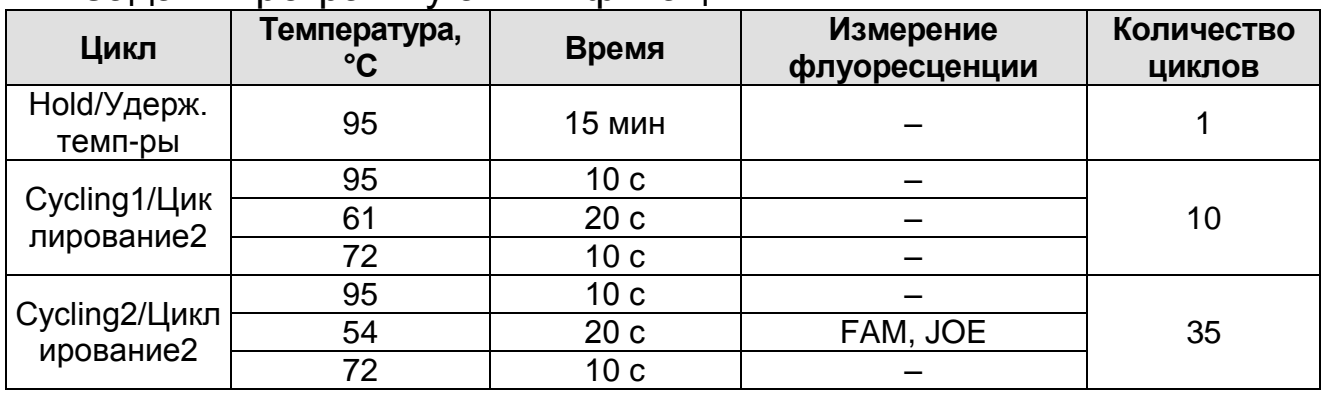

4. Задать программу амплификации.

- Для прибора **iCycler iQ5** в окне *Selected Protocol* модуля *Workshop* нажать кнопку *Create New* или *Edit.* Задать параметры амплификации и сохранить протокол, нажав кнопку *Save&Exit Protocol Editing*. При последующих постановках можно выбрать файл с этой программой в блоке *Protocol* (по умолчанию файлы протоколов сохраняются в папке *Users***)**.
- Для прибора **iCycler iQ** выбрать опцию *Edit Protocol* модуля *Workshop.* Задать параметры амплификации (количество циклов, время и температуру циклирования), а в окне справа указать шаг считывания флуоресцентного сигнала: *Cycle 3* – *Step 2*. Сохранить протокол, задав имя файла в окне *Protocol Filename* (*GMO.tmo*) и нажав кнопку *Save this protocol* (в верхней части экрана). При последующих постановках можно выбрать файл с этой программой в закладке *View Protocol* в модуле *Library*. Выбрав или отредактировав нужную программу, назначить ее использование, нажав кнопку *Run with selected plate setup.*
- 5. Поместить предварительно подготовленные для проведения ПЦР пробирки в модуль в соответствии с заданной схемой.
- 6. Запустить выполнение заданной программы амплификации с заданной схемой планшета.
	- Для прибора **iCycler iQ5** перед запуском выполнения программы следует проверить правильность выбранного протокола *(Selected Protocol*) и схемы планшета *(Selected Plate Setup)*. Для запуска нажать кнопку *Run*.

Выбрать для измерения факторов лунок вариант *Collect Well Factors from Experimental Plate.* Нажать кнопку *Begin Run***,** дать название эксперимента (в этом файле будут автоматически сохранены результаты данного эксперимента) и нажать *OK*.

- Для прибора **iCycler iQ** перед запуском выполнения программы в окне *Run Prep* следует проверить правильность выбранного имени протокола и схемы планшета. Выбрать для измерения факторов лунок вариант *Experimental Plate* в меню *Select well factor source.* Задать объем реакционной смеси в окне *Sample Volume* – **25 мкл**. Для запуска нажать кнопку *Begin Run***,**  дать название эксперимента (в этом файле будут автоматически сохранены результаты данного эксперимента) и нажать *OK*.
- 7. После окончания программы приступить к анализу результатов.

### **Анализ результатов**

- 1. Запустить программу и открыть файл с результатами эксперимента. Для этого:
	- Для прибора **iCycler iQ5** выбрать нужный файл с данными анализа в окне *Data File* модуля *Workshop* и нажать кнопку *Analyze*.
	- Для прибора **iCycler iQ** в модуле *Library* активировать окно **View Post-Run Data**. В окне *Data Files* выбрать нужный файл с данными анализа и нажать кнопку *Analyze Data*.
- 2. Анализ результатов проводить по каналам FAM, JOE. Результаты обрабатывать для каждого канала по отдельности, активируя кнопку с названием соответствующего флуорофора.
- 3. В режиме анализа данных *PCR Base Line Subtracted Curve Fit* (выбирается по умолчанию) поочередно для каждого канала установить пороговую линию, двигая ее курсором при нажатой левой кнопке мыши, на уровне **5-10 %** от максимального значения флуоресцентного сигнала образца **К+**. При этом пороговая линия должна пересекать только S-образные кривые накопления сигнала положительных

образцов и контролей на участке характерного экспоненциального подъема флуоресценции, переходящего в линейный подъем и не пересекать базовую линию.

Примечание – Чтобы выделить график образца «К+» (или другого желаемого образца) установить курсор в схеме планшета, либо в таблице результатов.

4. Нажать кнопку *PCR Quant* (iCycler iQ) или кнопку *Results* (iCycler iQ5) и вывести на экран таблицу результатов со значениями *Ct*.

# <span id="page-26-0"></span>**ПРИЛОЖЕНИЕ 3**

### **ПРОВЕДЕНИЕ АМПЛИФИКАЦИИ И АНАЛИЗ РЕЗУЛЬТАТОВ ПРИ ПОМОЩИ ПРИБОРА** «**ДТ-96», «ДТпрайм» (ООО «НПО ДНК-Технология», Россия)**

### **Проведение амплификации с детекцией флуоресцентного сигнала**

- 1. Включить прибор, запустить программу RealTime\_PCR v.7.3 или выше, запрограммировать прибор согласно инструкции изготовителя прибора. В стартовом окне необходимо выбрать существующего оператора или добавить нового оператора и выбрать режим *Работа с прибором.*
- 2. В диалоговом окне *Список приборов* выбрать необходимый прибор и нажать кнопку *Подключить*.
- 3. В меню *Тест* выбрать команду *Создать/Редактировать тест*, ввести название нового теста – например, «ГМ идентификация» – и нажать кнопку *ОК*. В появившемся окне *Тест* задать следующие параметры:
	- **Тип качественный.**
	- **Метод Пороговый (***Ct***).**
	- **Пробирки** отметить галочкой **образец, контроль +**, **контроль –.**
	- Контроли: **положительный (К+) 1**, **отрицательный (К–)** – **1**.
	- Объем рабочей смеси в пробирке **25 мкл**.
	- Флуорофоры **Fam** ВК; **R6G** специфика.
	- Задать программу амплификации Для этого в окне *Тест* нажать кнопку *Создать новую программу*, задать параметры амплификации и сохранить шаблон, нажав кнопу *ОК*. Ввести имя файла, нажать кнопку *Сохранить*.

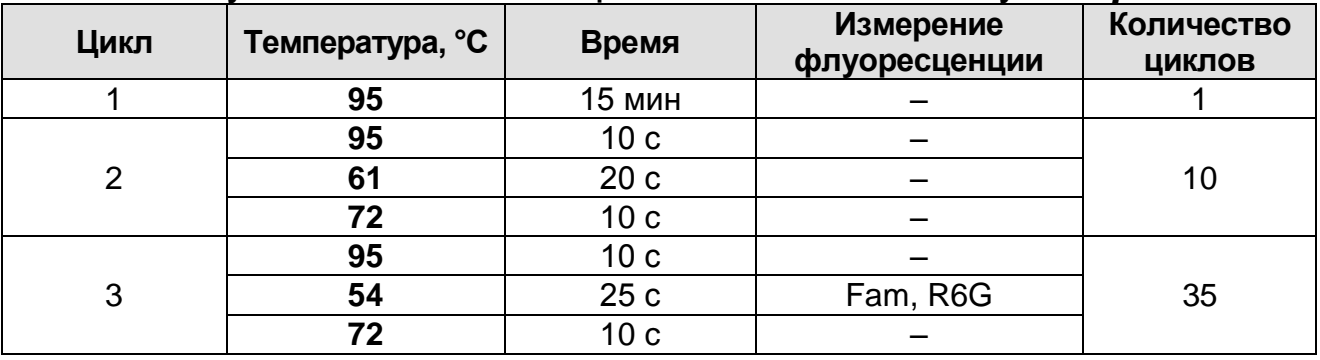

4. В окне *Тест* нажать кнопку *ОК*.

- 5. Выбрать вкладку *Протокол*. Нажать кнопку *Добавить тест* и в появившемся окне выбрать название «ГМидентификация», указать количество образцов и нажать *ОК*.
- 6. Присвоить имена образцам в графе *Идентификатор* появившейся таблицы. Указать расположение пробирок в рабочем блоке прибора, поставив галочку напротив функции *Свободное заполнение*, сняв предварительно галочку с функции *Автозаполнение*. Нажать кнопку *Применить*.
- 7. В открывшейся вкладке *Запуск программы амплификации,* указать *объем рабочей смеси* **– 25 мкл** и нажать кнопку *Запуск программы*.
- 8. Нажать кнопку *Открыть блок* и установить пробирки в строгом соответствии с указанным расположением пробирок в рабочем блоке прибора.

**ВНИМАНИЕ!** Следите за тем, чтобы на стенках пробирок не оставалось капель, так как падение капли в процессе амплификации может привести к сбою сигнала и усложнить анализ результатов. Не переворачивать пробирки (стрипы) при установке в прибор.

9. Последовательно нажать кнопки *Закрыть блок* и *Запуск программы*. Сохранить эксперимент. Поставить при необходимости галочку *Выключить прибор по завершении амплификации.*

# **Анализ результатов**

- 1. Открыть сохраненный файл с данными анализа.
- 2. Указать в выпадающем списке *Тип анализа*: *Ct(Cp) для всех каналов (Мультиплекс* для версии программы v.7.5. и выше)
- 3. Указать в выпадающем списке *Метод*: *Пороговый (Сt)*.
- 4. Нажать кнопку *Изменить параметры анализа* и выставить:
	- *Критерий положительного результата ПЦР* **90 %**,
	- *Величина Threshold* **10 StD** *на участке линейного фитирования*
	- *Критерии достоверности результата***:** поставить галочку, *нижняя граница/порог положительного результата* **– 10 %,** *верхняя граница/порог нормализации данных* **– 10 %.**

 *Нормализация данных* – не использовать (по умолчанию галочка в соответствующем окне отсутствует).

Нажать кнопку *Применить*.

- 5. Кнопка *Фитирование* (сглаживание) должна быть *включена*.
- 6. Для каждого канала проверить правильность автоматического выбора пороговой линии. Пороговая линия (*Threshold*) должна пересекать только S-образные (сигмообразные) кривые накопления сигнала положительных образцов и контролей на участке характерного экспоненциального подъема флуоресценции, переходящего в линейный подъем и не пересекать базовую линию. В случае если это не так, необходимо установить пороговую линию вручную на уровне 5-10 % от максимального уровня флуоресценции, полученного для образца **К+** в последнем цикле амплификации.

# <span id="page-29-0"></span>**ПРИЛОЖЕНИЕ 4**

### **ПРОВЕДЕНИЕ АМПЛИФИКАЦИИ И АНАЛИЗ РЕЗУЛЬТАТОВ ПРИ ПОМОЩИ ПРИБОРОВ «АНК-16» и «АНК-32» (ЗАО «Синтол», Россия)**

- 1. Включить прибор в соответствии с инструкцией по эксплуатации. Запустить программу *ПЦР*. Нажать клавишу *Активация* для прогрева крышки прибора. Время прогрева прибора составляет 15-20 минут. Запрограммировать прибор согласно инструкции изготовителя прибора.
- 2. Выбрать пункт меню *Циклический*. В появившемся окне при нажатой (неактивной) кнопке *Редактировать таблицу* задать программу амплификации:

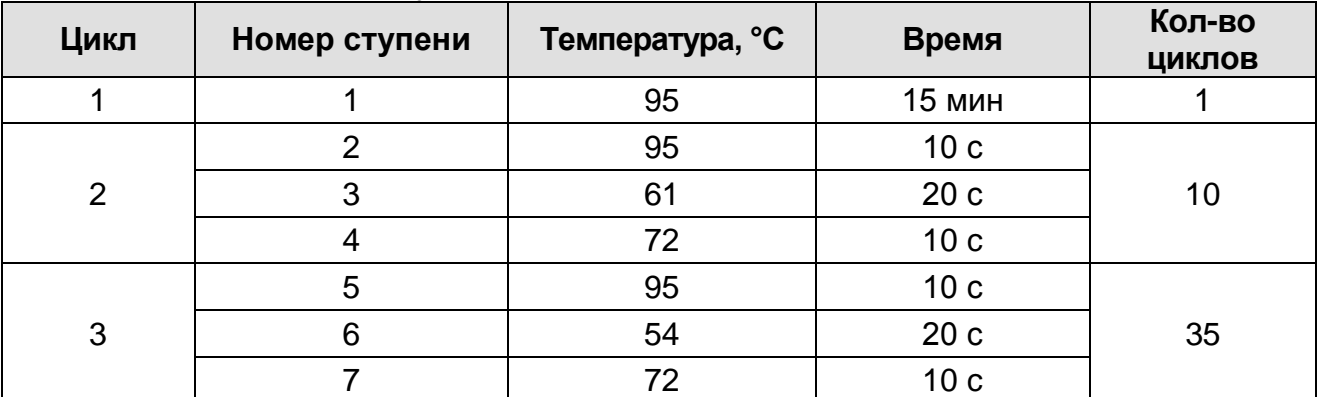

- 3. Температура и время каждого шага/ступени амплификации устанавливаются в нижней половине окна, с помощью клавиатуры или бегунков. После установки каждого значения необходимо нажать кнопку *Заменить*. Для изменения количества шагов используются кнопки *Добавить*, *Удалить* и *Вставить*.
- 4. Для установки количества циклов в окне *Циклический* нажать кнопку *Установить параметры циклов*. В появившемся окне установить следующие значения *Начало* – *шаг 2*, *Конец* – *шаг 4*, *Количество циклов* – *10* и нажать кнопку *Применить*, затем установить значения для второго блока циклирования: *Начало* – *шаг 5*, *Конец – шаг 7*, *Количество циклов* – *35* и нажать кнопку *Применить*.
- 5. В том же окне (*Циклический*) нажать кнопку *Красители* и в появившемся списке отметить используемые каналы детекции: **FAM**, **R6G**, затем нажать *ОК*.

6. Для сохранения программы амплификации в окне *Циклический* выбрать *Сохранить*. В открывшемся окне выбрать *Создать пользователя* или выбрать пользователя из списка в левом верхнем углу. При создании пользователя задать имя пользователя и нажать *ОК*. Отметив в списке имя пользователя, нажать *Сохранить*. В появившемся окне ввести название программы (метода) и нажать *ОК*.

Запуск амплификации.

- 1. Для запуска ранее созданной программы в окне *Циклический* выбрать *Загрузить*, далее соответствующего пользователя в левой части окна и название программы (метода) в правой, далее нажать *Загрузить*.
- 2. В окне *Циклический* нажать кнопку *Сведения об образцах*. Задать названия образцов, используя строку ввода в правой части и кнопку *Задать* (над строкой ввода). С помощью функции *Кратность* можно указать число повторов одного образца (не более 3-х) для автоматического заполнения строк таблицы одноименными названиями. Тип всех образцов (список в правом верхнем углу) указывается, как *ИО* (испытуемый образец); этот тип образцов используется по умолчанию. Необходимо задать названия образцов для каждого используемого канала в отдельности, переключая вкладки каналов слева вверху окна. Доступна функция копирования и вставки списка образцов, заданного для одного канала на другие каналы (список копируется целиком, выделение не предусмотрено). После заполнения таблицы нажать *ОК*.
- 3. Открыть крышку прибора и установить пробирки с выпуклыми крышками в соответствующие ячейки, закрыть и завинтить крышку.

**ВНИМАНИЕ! Следите за тем, чтобы на стенках пробирок не оставалось капель, так как падение капли в процессе амплификации может привести к сбою сигнала и усложнить анализ результатов. Не переворачивайте пробирки (стрипы) при установке в прибор.**

4. Проверить правильность заданной программы и нажать *Старт* для запуска теста.

- 5. При появлении окна *Проверка времени измерения*, выбрать *2*, нажать *OK*. После этого программа амплификации начнёт выполняться.
- 6. После завершения амплификации перейти к анализу результатов.

### **Анализ результатов**

1. В меню *Настройки* выбрать пункт *Расчет*. В открывшемся окне установить следующие значения параметров:

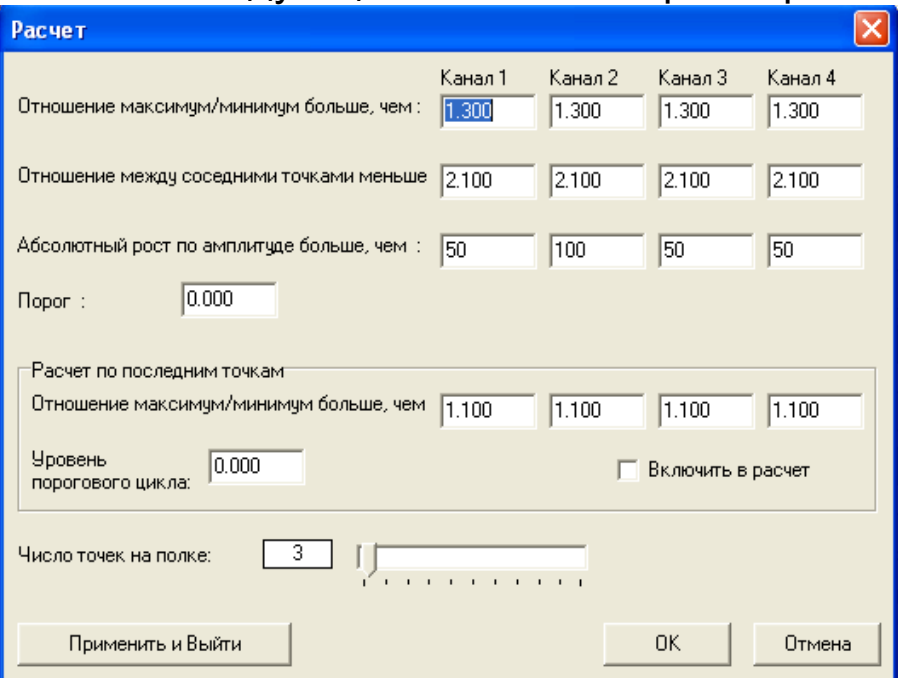

После установки параметров нажать *OK.* Данные установки сохранятся при следующем запуске программы *ПЦР*.

2. Нажать кнопку *Просмотр*. В правой части окна выбрать год и месяц данной постановки, ниже из списка выбрать имя искомого файла результатов.

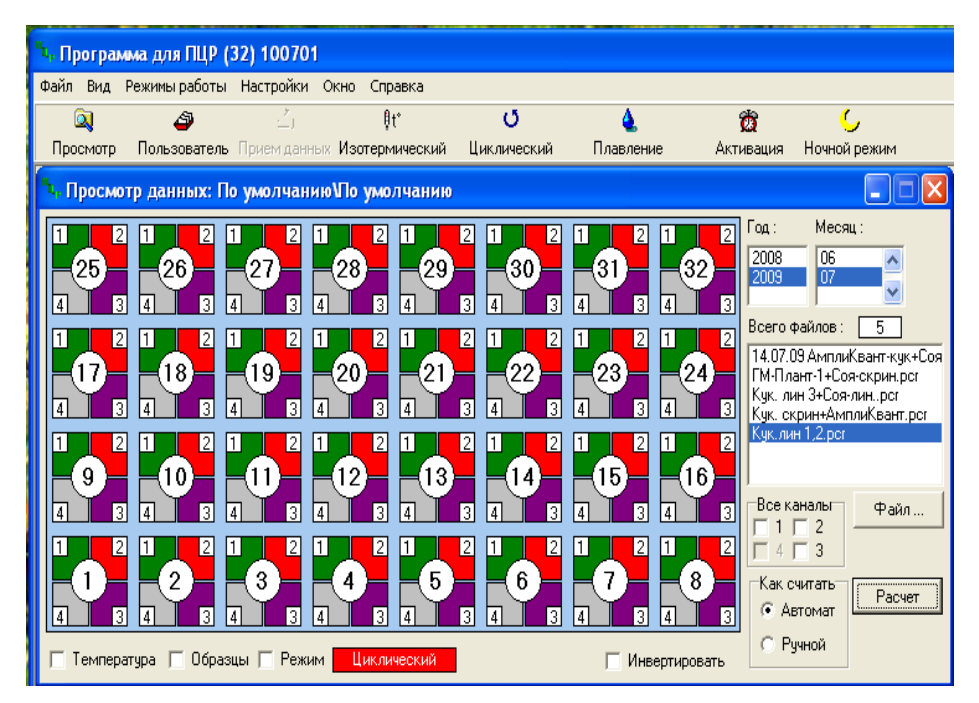

3. В окне *Просмотр данных* отметить галочкой пункт *Режим*. В появившемся окне в пункте *Номер ступени для расчета* выставить значение *5* (если выставлено другое значение). Закрыть окно *Режим*.

В окне *Просмотр данных* выставить режим *Автомат*, если он не выбран, далее нажать кнопку *Расчет*. Появится окно с нормированными графиками и значениями пороговых циклов для всех ячеек по всем использованным каналам детекции. Для перехода на другую страницу нажать на кнопку с цифрой (соответствующей номеру первой показываемой в списке образцов ячейки) в верхнем правом углу окна.

#### **Лист вносимых изменений**

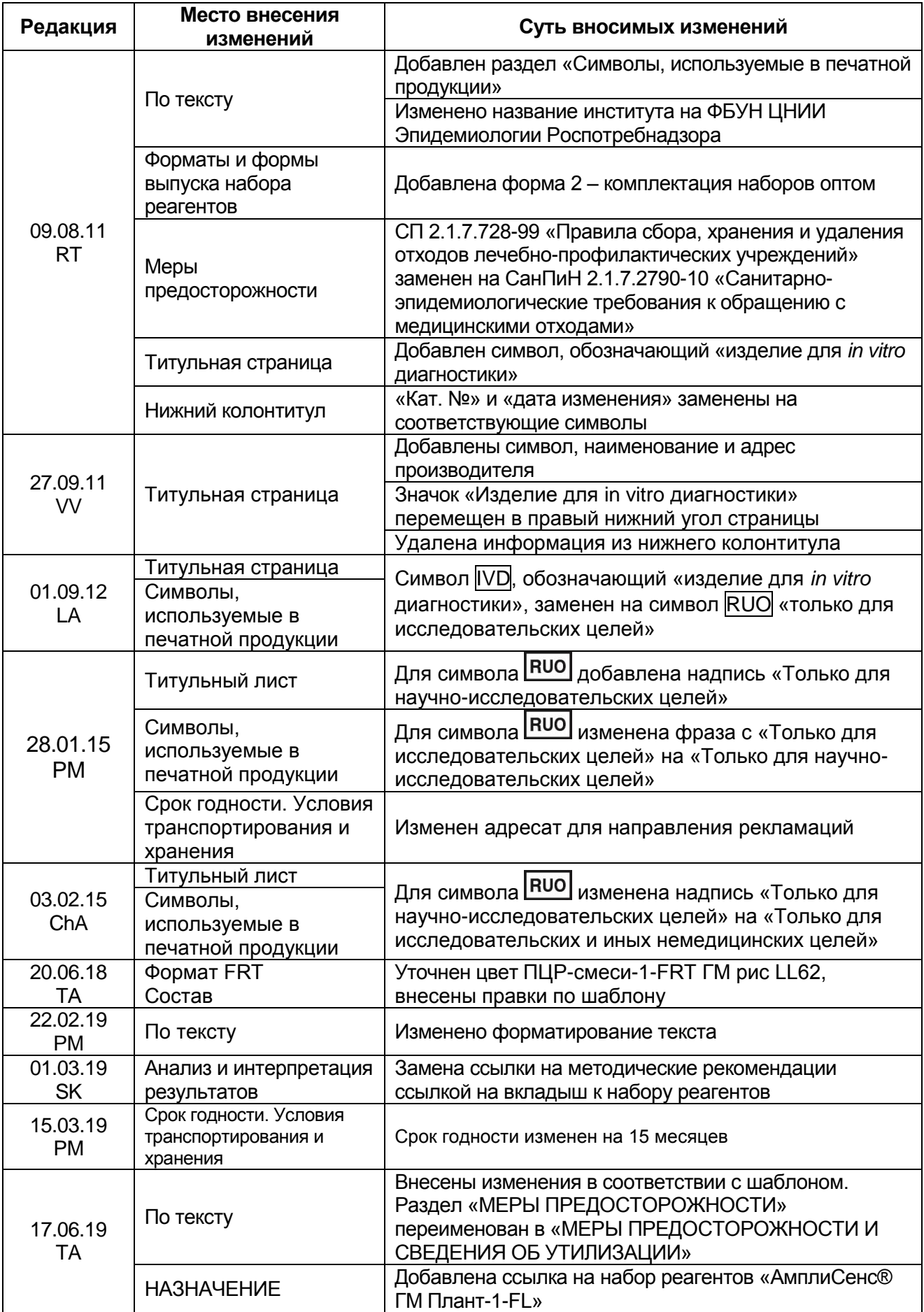

**Форма 1: REF** R-G10(RG,iQ,Dt,Ank); **REF** G-3601-1 / **VER** 23.04.20 / стр. 34 из 35

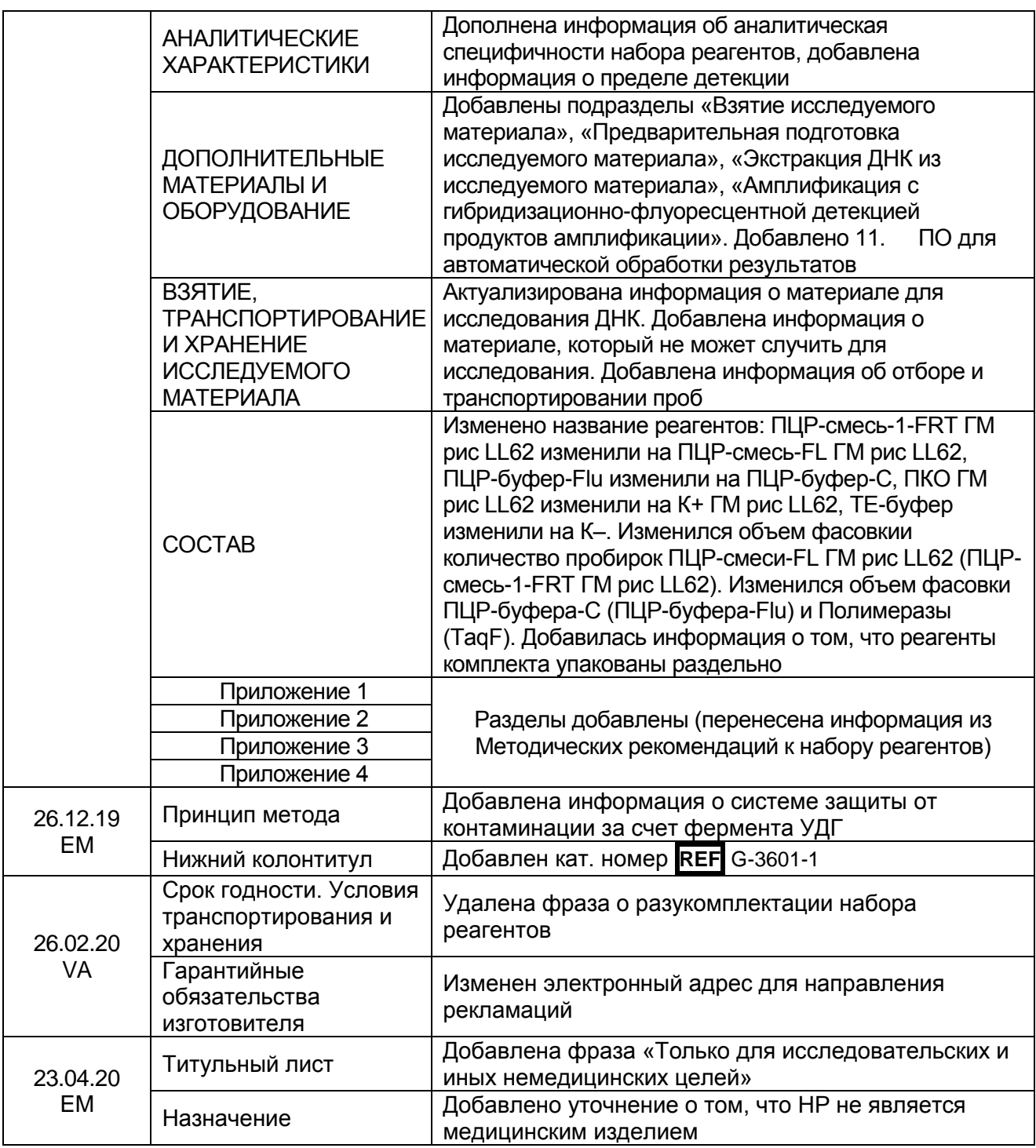